## Kentucky

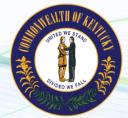

NEW employers in Kentucky, complete steps 1-3 below EXISTING employers in Kentucky, complete step 3 only

## 1. Register for State Withholding Tax

Visit <u>https://onestop.portal.ky.gov/onestopportal/</u>. Click "Create an Account". Follow all steps to complete the process. You should receive your account number and deposit schedule within 1-2 days after online registration. You may also issue your request by mail. The mail request will be processed in 5-7 days. For further questions, call 502-564-7287.

## 2. Register for Unemployment Insurance

Visit <u>https://kewes.ky.gov/Welcome.aspx</u>. Follow the prompts to complete the registration process. You should receive your SUTA number immediately after registering online. For further questions, call 502-564-2272.

## 3. Provide Tax ID numbers and applicable rates to Payroll City

- ✓ Submit your Withholding ID
- ✓ Submit your Unemployment ID and rate

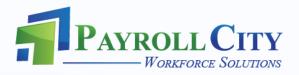